## INTEGRISANI SISTEMI PREMERA

## *GRASS GIS- Izrada DMT*

*Mentor*: *Student*:

Prof. Vladimir Bulatović Tijana Šušnjar GG 8/2011 *[tijana1309@hotmail.com](mailto:tijana1309@hotmail.com)*

Novi Sad, 2015

## SADRŽAJ

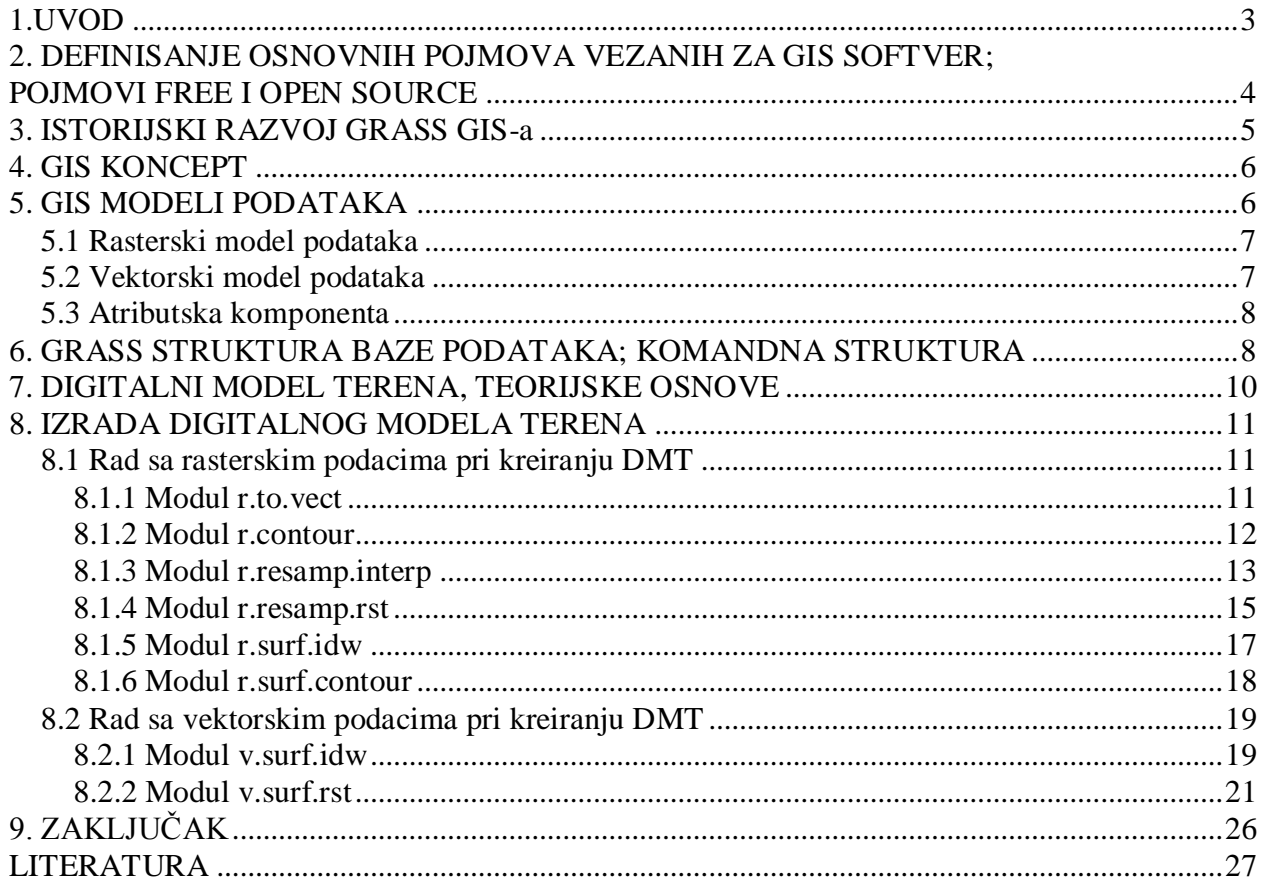

### **REZIME**

U radu je prikazano istraživanje usmjereno na izradu digitalnog modela terena korišćenjem GRASS GIS softverskog paketa. Prvenstveno je dat akcenat na kreiranje DMT na osnovu rasterskih i vektorskih ulaznih setova podataka. Takođe su prikazani aspekti razvoja i strukture GRASS GIS softverskog paketa, kao i bazne osobine softvera otvorenog koda. Na kraju je data analiza dobijenih DMT dobijenih pomoću različitih raspoloživih modula.

#### *Ključne riječi: GIS, GRASS GIS, Free, open source, DMT*

## <span id="page-2-0"></span>**1.UVOD**

Geografski informacioni sistemi (GIS) su u uskoj vezi sa softverskim paketom koji je tema ovog rada, stoga će prvenstveno biti dat osvrt na osnovne pojmove i definicije GISa, u zavisnosti od ugla posmatranja.

Jedna od osnovnih definicija iz ugla sredstava za rad jeste da GIS predstavljaju jedan kompleksan skup sredstava za prikupljanje, čuvanje, pretraživanje, transformacije i prikazivanje prostornih podataka iz stvarnog svijeta u određene svrhe. [2]

Iz ugla manipulacije podacima i baza podataka, GIS predstavlja sistem baza podataka u kojem je većina podataka prostorno orijentisana i nad kojim se upravlja nizom postupaka kako bi odgovorili na upite o prostornim entitetima koji se nalaze u bazama. [3]

U organizacionom smislu, GIS se može posmatrati kao skup funkcija koje stručnjacima obezbeđuju napredne mogućnosti memorisanja, pretraživanja, manipulacije i prikazivanja geografski lociranih podataka. [3]

Ili, kao sistem podrške u odlučivanju koji obuhvata integraciju prostorno referenciranih podataka u okruženju za rešavanje problema. [4]

Na osnovu gore navedenog možemo zaključiti da je GIS instrument visokog kvaliteta koji pruža mogućnost snimanja, editovanja, arhiviranja, analiziranja, pretraživanja geoinformacija, kao I stavljanja u željeni oblik prikaza istih. Ljudski faktor predstavlja jednu od četiri glavne komponente u razvoju nekog GIS-a. Ostale tri su hardver, softver i podaci. (Slika1)

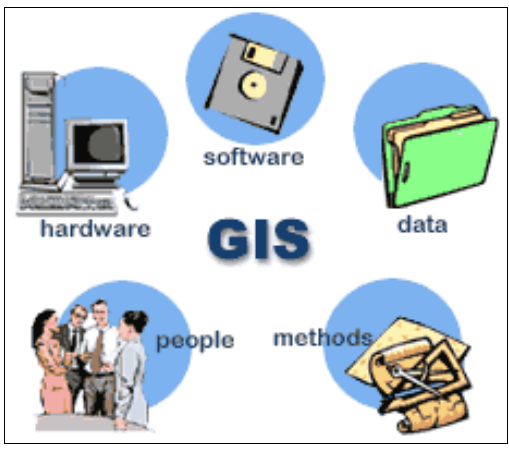

Slika1 GIS komponente

Naredno poglavlje ovog rada definiše osnovne pojmove koji su vezani za GIS softver, kao i GIS funkcionalnost.

# <span id="page-3-0"></span>**2. DEFINISANJE OSNOVNIH POJMOVA VEZANIH ZA GIS SOFTVER; POJMOVI FREE I OPEN SOURCE**

Pod pojmom raspoloživog softvera za GIS u ovom radu će se smatrati onaj softver koji, kao svoj glavni atribut, ima *free* - slobodan i/ili *open source*. Prema Fondaciji za slobodni softver (*Free Software Foundation*) [5], softver može biti označen kao "slobodan" ako uslovi njegove licence ispunjavaju definiciju slobodnog softvera, koja pruža četiri slobode [6]:

*1. sloboda* da se program koristi za bilo koju svrhu;

- *2. sloboda* da se izučava kako program funkcioniše i da se adaptira ličnim potrebama;
- *3. sloboda* da se program širi dalje;

*4. sloboda* da se program unapređuje, i da se unapređene verzije programa puste u javnost, kako bi cijela zajednica imala korist.

Softver baziran na ovim principima se moze nazvati Free Softwere. Richard M. Stallman 1984 godine počinje da radi na GNU projektu, a 1985 godine osniva "Free Softwere Foundation" kako bi podržao gore navedeni koncept. Licenca GNU projekta, GNU General Public License (GPL), ne samo da garantuje pomenuta četiri stepena slobode nego ih I štiti. Upravo ovim projektom GPL je postala najčešće korišćena licenca za Free Softwere danas.

1999. godine i GRASS je usvojio GNU GPL. Sa ovim, GRASS je prihvatio psihologiju Open Source softvera. Potrebno je napomenuti, da neophodan preduslov za slobode 2 i 4 je da softverski kod mora biti isporučen zajedno sa softverom, tj. ne samo u binarnim, *exe*  fajlovima, već i u programskom kodu napisanom na određenom programskom jeziku. To se upravo čini u cilju evoluiranja softvera kroz razmjenu, analizu I modifikaciju koda.[6]

Prikaz razvoja GRASS GIS projekta, kao i same strukture softverskog paketa data je u narednom poglavlju.

## <span id="page-4-0"></span>**3. ISTORIJSKI RAZVOJ GRASS GIS-a**

GRASS se konstantno razvija od 1982. i uključuje u razvoj veliki broj federalnih agencija SAD, univerziteta, i privatnih kompanija. Osnovne komponente GRASS-а je razvio U.S. Army - Construction Engineering Research Laboratory (USA-CERL), podružnica [U.S. Army Corps](http://sr.wikipedia.org/w/index.php?title=U.S._Army_Corps_of_Engineers&action=edit&redlink=1)  [of Engineers,](http://sr.wikipedia.org/w/index.php?title=U.S._Army_Corps_of_Engineers&action=edit&redlink=1) u [Šampanju, Ilinois](http://sr.wikipedia.org/wiki/Champaign,_Illinois). USA-CERL je dovršio svoje posljednje izdanje GRASS-а kao verziju 4.1 u 1992 godini, i obezbjedili pet ažuriranja i zakrpa do 1995. Oni su takođe uradili jezgro GRASS-а 5.0 verzije sa pokretnim zarezom.

Razvoj GRASS je počeo USA-CERL da bi udovoljio potrebi vojske SAD za programom za [upravljanje zemljištem](http://sr.wikipedia.org/wiki/%D0%A3%D0%BF%D1%80%D0%B0%D0%B2%D1%99%D0%B0%D1%9A%D0%B5_%D0%B7%D0%B5%D0%BC%D1%99%D0%B8%D1%88%D1%82%D0%B5%D0%BC) i [planiranje zaštite životne sredine.](http://sr.wikipedia.org/w/index.php?title=%D0%9F%D0%BB%D0%B0%D0%BD%D0%B8%D1%80%D0%B0%D1%9A%D0%B5_%D0%B7%D0%B0%D1%88%D1%82%D0%B8%D1%82%D0%B5_%D0%B6%D0%B8%D0%B2%D0%BE%D1%82%D0%BD%D0%B5_%D1%81%D1%80%D0%B5%D0%B4%D0%B8%D0%BD%D0%B5&action=edit&redlink=1) Ključni motiv bio je [National](http://sr.wikipedia.org/w/index.php?title=National_Environmental_Policy_Act&action=edit&redlink=1)  [Environmental Policy Act.](http://sr.wikipedia.org/w/index.php?title=National_Environmental_Policy_Act&action=edit&redlink=1) Razvojna platforma bio je [Juniks](http://sr.wikipedia.org/wiki/%D0%88%D1%83%D0%BD%D0%B8%D0%BA%D1%81) na [VAX](http://sr.wikipedia.org/w/index.php?title=VAX&action=edit&redlink=1) mašinama. Tokom 1982. do 1995., USA-CERL je vodio razvoj GRASS-а, sa učešćem mnoštva drugih, uključujući univerzitete i druge vladine agencije. USA-CERL je zvanično obustavio razvoj GRASS-а poslije izdanja 4.1 (1995), ali je razvoj bio usporen još od 1993. Grupa formirana na [Bejlor](http://sr.wikipedia.org/w/index.php?title=Baylor_University&action=edit&redlink=1)  [univerzitetu](http://sr.wikipedia.org/w/index.php?title=Baylor_University&action=edit&redlink=1) je preuzela softver, izdajući GRASS 4.2.

U to doba je napravljena i verzija za [Linuks.](http://sr.wikipedia.org/wiki/%D0%9B%D0%B8%D0%BD%D1%83%D0%BA%D1%81) U 1998, [Markus Neteler](http://sr.wikipedia.org/w/index.php?title=Markus_Neteler&action=edit&redlink=1), sadašnji vođa projekta, objavljuje izdanje GRASS 4.2.1, koje je ponudilo mnoga unapređenja, novo [Grafičko korisničko okruženje](http://sr.wikipedia.org/wiki/%D0%93%D1%80%D0%B0%D1%84%D0%B8%D1%87%D0%BA%D0%BE_%D0%BA%D0%BE%D1%80%D0%B8%D1%81%D0%BD%D0%B8%D1%87%D0%BA%D0%BE_%D0%BE%D0%BA%D1%80%D1%83%D0%B6%D0%B5%D1%9A%D0%B5). U oktobru 1999, licenca je promjenjena u GNU-ova opštoj javnoj licenci od verzije 5.0.

Naknadno, GRASS je uznapredovao u moćan softver pogodan za upotrebu u različitim oblastima [naučnog istraživanja](http://sr.wikipedia.org/wiki/%D0%98%D1%81%D1%82%D1%80%D0%B0%D0%B6%D0%B8%D0%B2%D0%B0%D1%9A%D0%B5). GRASS se trenutno koristi u akademskim i komercijalnim poslovima širom svijeta.

Razvoj GRASS-а je razdvojen u stabilni ogranak (6.4) i eksperimentalni ogranak (7.0). Stabilna verzija je preporučena za većinu korisnika, dok 7.0 verzija služi kao eksperiment za nove dodatke. [7]

## <span id="page-5-0"></span>**4. GIS KONCEPT**

Za efikasnu upotrebu GIS potrebno je razumijevanje njegove osnovne funkcionalnosti i terminologije.

Podaci u GIS bazama podataka pružaju pojednostavljen prikaz karakteristika određenog regiona Zemlje. Georeferencirani podaci, u okviru GIS, mogu se organizovati na osnovu različitih kriterijuma, na primijer, kao tematski slojevi gdje svaki tematski sloj može biti sačuvan korišćenjem različitih tipova podataka u zavisnosti od izvora podataka i njihove potencijalne upotrebe. Prostorna komponenta, koja je sastavni dio georeferenciranih podataka, može biti predstavljena korišćenjem jednog od dva osnovna pristupa:

Field predstavljanje gdje svaki element, piksel, ima odgovarajuću vrijednost ("number" ili "null" ), što je dovelo do rasterskog modela podataka.

*Geometrical objects* predstavljanje gdje su geografske karakteristike prikazane kao tačke, linije i poligoni određeni koordinatama, što dovodi do stvaranja vektorskog modela podataka.

Detaljnija ilustracija navedenih modela podataka data je u poglavlju koje slijedi.

## <span id="page-5-1"></span>**5. GIS MODELI PODATAKA**

S obzirom na karakter podatka, strukturu zapisa, odnosno na njihovu organizaciju, geografski informaooni sistemi integrišu sledeće tipove podataka:

- . rasterske podatke,
- . vektorske podatke,
- . alfa-numeričke podatke

Za razliku od tradicionalnih tipova geografskih podataka, multimedija u GIS-u je omogućila korišenje I skladištenje novih tipova podataka kao što su: ton (zvuk), animacije i video (pokretne slike).[8]

### <span id="page-6-0"></span>*5.1 Rasterski model podataka*

Raster predstavlja regularnu matricu vrijednosti. Naime, njegova struktura je predstavljena matricom koja je definisana određenim brojem kolona i redova. Presjek jednog reda i jedne kolone definišu osnovni i najmanji element matrice. Ako govorimo o 2D rasterskoj strukturi onda je to je piksel ili ćelija. U slučaju da se radi o 3D modelu podataka, najmanji volumenski element je voksel. Upravo odavde se može zaključiti da je svaki piksel unutar jedne matrične strukture jednoznačno određen brojem reda i kolone u čijem presjeku se nalazi. Pored toga, svaki piksel "uz sebe" ima pridruženu vrednost atributa koja može predstavljati intenzitet reflektovanog signala, boje, visinu. Vrijednosti ovih atributa mogu se odnositi na sam piksel ili samo na njegova tjemena. Kada se odnose na cio piksel onda takav rasterski podatak predstavlja sliku (satelitski snimak, skenirana mapa). U slučaju kada se vrijednosti atributa odnose na tjemena onda takav raster predstavlja kontinualnu površinu (visina, temperatura). Osnovne karakteristike jedne rastrske strukture podataka su: rezolucija, dimenzija, broj boja i format zapisa. Rezolucija predstavlja veličinu piksela izraženu u dužinskim jedinicama ili brojem piksela na određenom prostoru. Dimenzija je definisana brojem kolona i redova. Broj boja predstavlja domen vriednosti pojedinačnog piksela (1 bit, 8 bit, 24 bit...).

#### <span id="page-6-1"></span>*5.2 Vektorski model podataka*

Vektorski podaci su poseban tip podataka čiju strukturu čine osnovne geometrijske primitive: tačka, linija i poligon. S obzirom da se položaj primitiva definiše koordinatama, odnosno vektorom položaja, ovi podaci su dobili naziv vektorski podaci. Osnovni element vektorskog sadržaja je tačka. Položaj tačke definisan je njenim koordinatama. S obzirom da nema dimenziju, tačka predstavlja nula-dimenzionalnu geometrjsku primitivu i njom su prikazani entiteti koji se zbog malih dimenzija ne mogu prikazati u razmjeri pomoću linija i poligona. Linija je organizovan skup povezanih tačaka, predstavlja jednodimenzionalnu geometrijsku primitivu. Koristi se za prikaz linijskih objekata koji se zbog mali dimenzija ne mogu prikazati poligonom u razmjeri. Poligon predstavlja organizovan skup linija kojima se definiše neka oblast, a od kojih se prva i poslednja tačka poklapaju. Poligon je dvodimenzionalna geometrijskla primitiva. Vektorski model podataka baziran je na "luk čvor" reprezentaciji, sastoji se od krivih koje se ne presecaju (lukovi). Jedan luk definisan je nizom tačaka, kranje tačke su čvorovi a tačke duž luka su verteksi. Dve uzastopne tačke na jednom luku ili krivoj predstavljaju jedan segment.

### <span id="page-7-0"></span>*5.3 Atributska komponenta*

Atributskim podacima se izražavaju negeometrijske karakteristike entiteta. Najveći dio atributskih podataka u GIS-u dat je u alfa-numeričkom obliku (slova i cifre). U najvećem broju slučajeva podaci su prikazani kroz tabele pa se nazivaju i tabelarni podaci. Oni predstavljaju kompletan skup izabranih podataka spremnih za upotrebu (ready-touse). Atributske tabele sadrže opisne informacije o karakteristikama objekata u realnom svijetu, koriste se na različite načine i najraznovrsnije svrhe. U postojećim GIS rešenjima tabele se automatski pridružuju prostornim podacima.

Nakon osvrta na opšte koncepte geoinformacionih sistema kao i modele podataka kojima geoinformacioni sistemi manipulišu u nastavku će biti razmatrana struktura GRASS GIS softverskog paketa kao i sintaksa za korišćenje istog.

## <span id="page-7-1"></span>**6. GRASS STRUKTURA BAZE PODATAKA; KOMANDNA STRUKTURA**

GRASS podaci su smješteni u UNIX direktorijumu uobičajenog naziva DATABASE ili GISDBASE. Navedeni direktorijum je potrebno kreirati prije početka rada u GRASS softveru. Poddirektorijum LOCATIONS ima ulogu skladištenja podataka unutar istog geografskog regiona. Navedeni poddirektorijum je definisan odgovarajućim koordinatnim sistemom, projekcijom kao i geografskim granicama. Svaki LOCATIONS može sadržati više MAPSET. Podjela LOCATIONS na više MAPSET ogleda se u mogućnosti istovremenog pristupa više korisnika jednom istom LOCATIONS. Ova osobina ima poseban značaj pri učešću više korisnika u radu na istom projektu. Poseban akcenat se stavlja na MAPSET pod nazivom PERMANENT, koji se automatski kreira od strane GRASSa pri kreiranju nove LOCATIONS.

Važno je istaći da se u okviru njega nalaze svi osnovni podaci za jedan LOCATIONS, kao i činjeneca da samo jedan korisnik, preciznije sam kreator, ima mogućnost dodavanja, izmjene, ažuriranja i brisanja podataka u okviru PERMANENT MAPSET. U okviru PERMANENT foldera nalazi se i fajl DEFAULD\_WIND koji sadrži koordinate podrazumijevanog regiona. Njegova uloga je obezbeđivanje zažtite svih osnovnih podataka u situacijama kada više korisnika radi na istom projektu.

GRASS moduli su organizovani po imenu, baziranom na njihovoj funkcionalnoj klasi (display, general, imagery, raster, vector or site).

Osnovna sintaksa softvera može se pikazati na sljedeći način:

**module [-flag1[flag2...]] parameter1=map1[,map2,...]\ [parameter2=number...] [--o] [--q] [--v] ,** gdje je: [4]

**Module**- naziv komande

**Parameter**- naziv ulaznih/izlaznih podataka, konstanta, naziv metode, slimbol i slično **Flag**- omogućava specijalne karakteristike

Važno je naglasiti da između ključnih riječi, razdvojenih tačkom, ne smije postojati razmak. Takođe, razmak ne smije postojati ni ispred i iza znaka jednakosti.

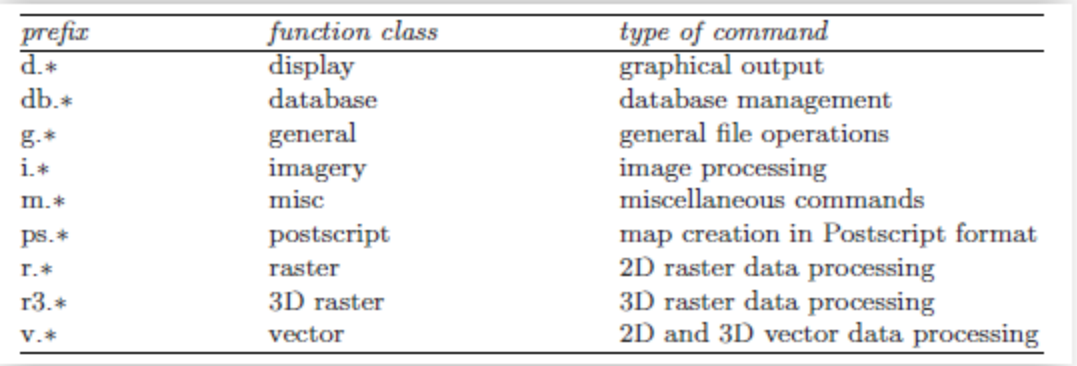

Detaljnija Ilustracija osnovnih GRASS komandi data je u sljedećoj tabeli 1: [4]

Tabela 1 Osnovne GRASS komande

Najlakši način za razumijevanje sintakse i korišćenja GRASS komandi je pozivanje željene komande **help** opcijom. (na primjer **d.rast help**).

## <span id="page-9-0"></span>**7. DIGITALNI MODEL TERENA, TEORIJSKE OSNOVE**

Digitalni model terena može se definisati kao statička predstava kontinualne površi zemljišta preko velikog broja izabranih tačaka sa poznatim x, y, i z koordinatama u nekom koordinatnom sistemu. [9]

Danas se u praksi najčešće koriste dva termina:

1. Digitalni model visina (DMV) - koji se odnosi na sistem visina u pravilnoj mreži tačaka i to je obično pravougaoni raster, koji pokriva površ terena, i

2. Digitalni model terena (DMT) - koji pored visina tačaka uzimaju u obzir reljefne oblike terena, biranjem karakterističnih:

− tačaka (vrhovi, prevoji, sedla, vrtače, ...),

− strukturnih linija terena (vododelnice, vodoslivnice, ...) i

− površi (stenjaci, kamenolomi, vodena ogledala, ...).

U zavisnosti od načina na koji je izvršen izbor tačaka i načina na koji su ti podaci organizovani, definišu se sledeći tipovi DMT:

1. sistem baziran na podacima uređenim u pravilnu mrežu tačaka- GRID,

2. sistem baziran na podacima u obliku mreže nepravilnih trouglova, gde su tačke sa poznatim visinama temena trouglova- TIN i

3. hibridni model.

Na sljedećoj slici (Slika2) dat je prikaz prednosti i nedostataka navedenih tipova DMT.[9]

| Гип<br>ДМТ  | Предности                                                                                                  | Недостаци                                                                                                    |
|-------------|----------------------------------------------------------------------------------------------------|----------------------------------------------------------------------------------------------------|
| <b>GRID</b> | o<br>квадратне структуре су лаке за<br>руковање                                                            | проблем избора оптималне<br>۰<br>величине грида.                                                                           |
|             | o<br>могућност покривања територије<br>целе државе са великим бројем<br>тачака                             | редундантност података<br>۰                                                                                                |
|             | o<br>квадратне структуре су идеалне<br>за представљање података који се<br>мењају континуирано у простору, | висине темена квадрата најчешће<br>٠<br>нису добијене као резултат<br>непосредних мерења, већ су<br>резултат интерполације |
|             | o<br>хијерархијска организација<br>података                                                                | потребно је накнадно<br>регистровање карактеристичих<br>тачака и линија терена у базу<br>података                          |
| Ě           | o<br>темена троуглова су тачке са<br>директно мереним висинама                                             | компликована структура<br>података                                                                                         |
|             | o<br>могућност једноставне уградње<br>карактеристичних тачака и<br>линија терена у основни модел           | велики софтверски и хардверски<br>захтеви                                                                                  |
|             | o<br>мала редундантност података                                                                           | отежан рад са већом количином<br>۰<br>података                                                                             |
|             | o<br>релационо заснована база<br>података                                                                  |                                                                                                    |
|             | o<br>могућност претраживања базе по<br>задатим критеријумима                                               |                                                                                                    |

Slika2- Prednosti i nedostaci tipova DMT

# <span id="page-10-0"></span>**8. IZRADA DIGITALNOG MODELA TERENA**

U ovom poglavlju data je ilustracija izrade DMT korišćnjem rasterskih i vektorskih skupova podataka. Poseban akcenat je dat na GRASS module koji se koriste pri kreiranju DMT, uz objašnjenje podešavanja njihovih parametara i mogućnosti.

## <span id="page-10-1"></span>*8.1 Rad sa rasterskim podacima pri kreiranju DMT*

U ovom poglavlju biće objašnjeni moduli značajni za kreiranje DMT korišćenjem rasterskih tipova podataka. Biće navedeni njihovi osnovni parametri uz objašnjenja kao i uticaj promjene istih na generisanje DMT.

### <span id="page-10-2"></span>**8.1.1 Modul r.to.vect**

Modul pretvara rastersku mapu u vektorsku mapu. **r.to.vect** [-**svzbq**] **input**=*ime* **output**=*ime* **feature**=*string* [--**overwrite**] [--**verbose**] [--**quiet**] [10]

#### **Parametri:**

**input**=*ime* ime ulazne rater mape **output**=*ime* ime izlazne vector mape **feature**=*string* tip primitive dostupno: tačka, linija, površ podrazumijevano: linija

#### **Flags:**

- -**s** Glatke ivice područja
- -v Korišćenje rasterskih vrijednosti kao kategorija
- -z Ispisivanje raster vrijednosti kao Z koordinate
- -b Bez izgradnje vektor topologije
- -t Preporučuje se kod konverzije velikog broja tačaka, bez kreiranja atributivne tabele
- --overwrite Dozvola da rezultujući fajl bude prikazan preko postojećeg
- --help Rezime korišćenja modula, pojašnjenje
- --verbose Verbalan rezultujući modul
- --quiet Rezultujući Quiet modul

Modul funkcioniše na način da skenira raster mapu, izvlači geometrijske podatke iz tačaka, linija i površi i pretvara ih u GRASS vektoski format.

#### Primjer upotrebe:

```
g.region rast=elevation -p
r.to.vect input=elevation output=elevektor feature=line
d.vect elevvektor
```
### <span id="page-11-0"></span>**8.1.2 Modul r.contour**

Modul r.contour generiše vektorsku mapu. Ulazni podaci su konturne linije rasterskog formata. **r.contour input**=*ime* **output**=*ime* [**step**=*float*] [**levels**=*float*[,*float*,...]] [**minlevel**=*float*] \ [**maxlevel**=*float*] [**cut**=*integer*] [--**overwrite**] [--**help**] [--**verbose**] [--**quiet**] [11]

#### **Parametri:**

**input**=ime [obavezno] Ime ulazne raster mape **output**=ime [obavezno] Ime rezultujuće vektor mape **step**=float Korak između konturnih linija (ekvidistanca) **levels**=float[,float,...] Lista konturnih linija data njihovim visinama **minlevel**=float Minimala vrijednost izohipse **maxlevel**=float Makasimalna vrednost izohipse **cut**=integer Minimalni broj tačaka koji generišu jednu konturnu liniju (0 -> nema ograničenja) Podrazumijevano: 0

Konturne linije mogu se definisati parametrom levels tako što se jednostavno navode visine koje generišu presječnu horizontalnu površ i odvajaju se zarezom ili definisanjem parametra step, minlevel i maxlevel. Ako se ne specificiraju parametri minlevel i maxlevel modul će automatski koristiti minimalnu i maksimalnu vrijednost raster ćelije. Modul može koristiti samo jedan od ova dva načina, ako su definisani i step i levels parametri modul će ignorisati step parametar. Vrednost parametra step predstavlja ekvidistanciju. U procesu određivanja ovog parametra potrebno je dobro poznavati teren kako bi se njegova vrijednost optimalno odredila. Opcioni cut parametar dozvoljava korisniku da specificira minimalni broj raster ćelija na osnovu kojih će biti konstruisana izohipsa.

Na sljedećem primjeru ilustrovano je generisanje izohipsi u vektorskom formatu od ulaznog rasterskog podatka. U ovom slučaju rezultat (Slika3) je dobijen putem komandne konzole. Zadata je ekvidistanca od 5m, za dijelove iznad 50m I ispod 150m.

#### **Korišćene komande:**

g.region rast=elevation -p d.rast elevation r.info elevation -r r.contour elevation out=elev\_contour\_5m step=5 minlevel=50 maxlevel=150 d.vect elev\_contour\_5m

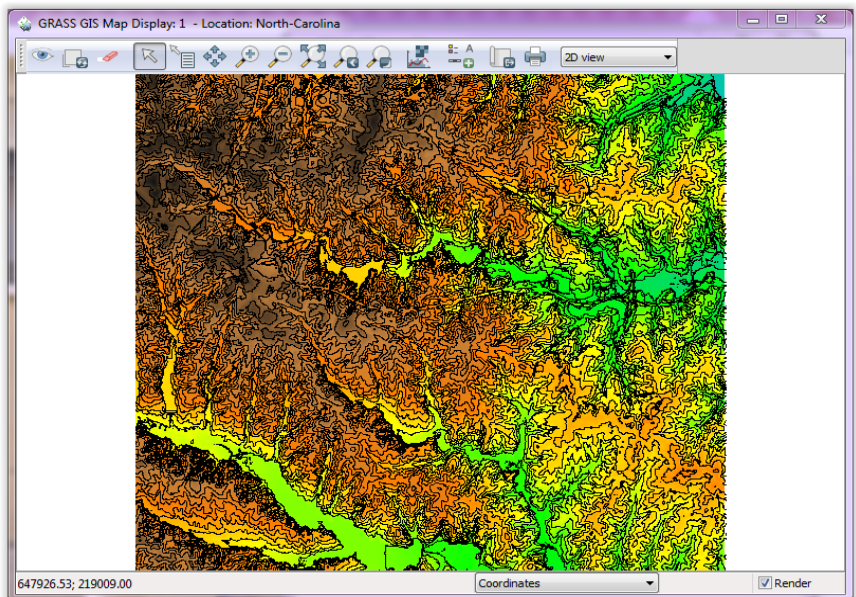

Slika3- Preklop izohipsi i ulaznog raster podatka

### <span id="page-12-0"></span>**8.1.3 Modul r.resamp.interp**

.

Ovaj metod vrši interpolaciju između susjednih ćelija ulaznog rastera pomoću selektivnog resampling algoritma. Sve ćelije ulaznog rastera moraju imati "non-null' vrijednost za pravilno generisanje izlaznog rastera. Dostupna su nam tri algoritma za interpolaciju od kojih svaki koristi ponderisane vrijednosti sa različitim brojem susjednih ćelija ulazne mape, da bi se odredila vrijednost ćelija izlazne mape. Razlikujemo sljedeće algoritme:

- **1.Nearest neighbor (1 ćelija)**
- **2. Bilinear (4 ćelije)**
- **3. Bicubic (16 ćelija)**

**r.resamp.interp input**=*ime* **output**=*ime*[**method**=*string*] [--**overwrite**] [--**verbose**] [- **quiet**] [12]

#### **Parameteri:**

**input**=*ime* Ime ulazne raster mape **output**=*name* Ime izlazne raster mape **method**=*string* Metod interpolacije Dostupno: *nearest,bilinear,bicubic* Podrazumijevano: *bilinear*

Na sljedećem primjeru je prikazano generisanje DMT korišćenjem dva različita algoritma : bilinear i bicubic algoritam. Dobijeni rezultati su prikazani na slikama.

g.region **rast**=elevation **-p**  r.resamp.interp elevation **out**=bilinear **meth**=bilinear r.resamp.interp elevation **out**=bicubic **meth**=bicubic

d.rast bilinear d.rast bicubic

Kod prikaza kontinuirane površi najbolji rezultat daju algoritmi bicubic (Slika4) i bilinear (Slika5), dok algoritam nearest neighbor daje slabije rezultate. Kada je u pitanju ulazni set sa manjim brojem tačaka bilinear argolitam je brz, dok se kod većih promjena rezolucije može javiti tzv. "checkerboard" struktura. Bicubic metod daje dosta glatku strukturu, te je pogodan za korišćenje pri većim promjenama rezolucije.

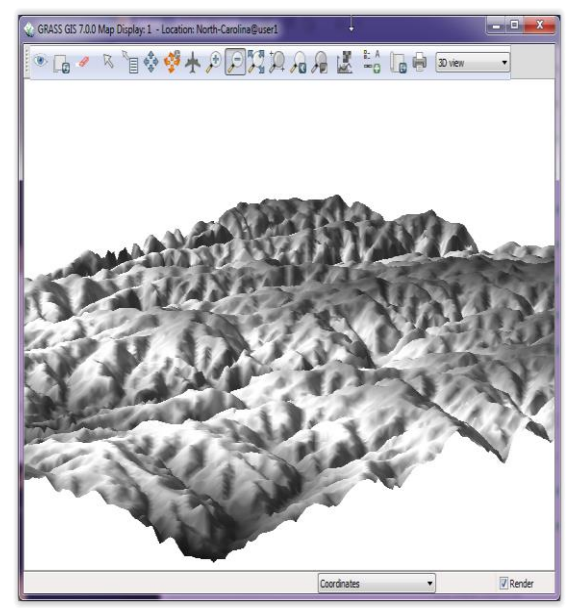

Slika4- Bicubic Slika5- Bilinear

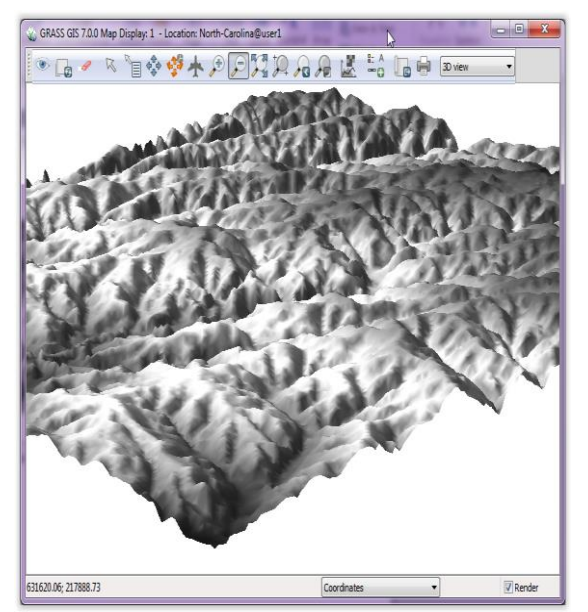

#### <span id="page-14-0"></span>**8.1.4 Modul r.resamp.rst**

Reinterpolacija sa mogućnošću topografske analize primenjeno na ulaznu raster mapu, proizvodi takođe raster mapa (može biti specificirana nova rezolucija). Modul koristi regulacioni spline metod sa parametrima tension i smoothing.

r.resamp.rst [-td] input=ime ew\_res=float ns\_res=float [elev=string] [slope=string] \ [aspect=string] [pcurv=string] [tcurv=string] [mcurv=string] [smooth=string] \ [maskmap=string] [overlap=integer] [zmult=float] [tension=float] [theta=float] \ [scalex=float] [--overwrite] [--help] [--verbose] [--quiet] [13]

#### **Flags:**

-**t** Koristi slobodan tension parametar -**d** Prikaz parcijalnih izvoda umesto topografskih parametar

#### **Parametri:**

**input**=ime[obavezno] Ime ulazne raster mape **ew\_res**=float [obavezno] Definisanje rezolucije po pravcu istok-zapad **ns\_res**=float [obavezno] Definisanje rezolucije po pravcu sever-jug **elev**=string Rezultujući fajl sa z-vrednostima, elevaciona mapa **slope**=string Rezultujuća slope mapa (nagib) **aspect**=string Rezultujuća aspect mapa (pogled) **pcurv**=string Rezultujuća profile curvature mapa (profil zakrivljenosti) **tcurv**=string Rezultujuća tangential curvature mapa **mcurv**=string Rezultujuća mean curvature mapa **smooth**=string Ime raster mape koja sadrži smoothing **maskmap**=string Ime raster mape koja će se koristiti za masku **overlap**=integer Broj redova/kolona preklapanja za segment Podrazumijevano: 3 **zmult**=float Faktor skaliranja za z-vrednosti Podrazumevano: 1.0 **tension**=float

Vrednost spline tension parametra Podrazumijevano: 40. **theta**=float Anisotropy ugao **scalex**=float Anisotropy faktor skaliranja

Ponašanje interpolacione funkcije je prvenstveno pod kontrolom parametara tension i smooth. Parametar smooth omogućava da se definiše ''sloboda'' ili preciznost interpolacije u različitim oblastima u okviru datog podatka. U isto vrijeme definiše glatkoću rezultujuće površi. Kada je u pitanju tension parametar, visoke vrijednosti ovog parametra rezultuju povećanje između tačaka i smanjuje se opseg uticaj svake tačke, dok niska vrijednost tension parametra smanjuje distancu i tačke utiču jedna na drugu u dužem opsegu. Površine sa preniskim parametrom se ponašaju kao "ukočene čelične ploče" i javljaju se tzv. premašivanja u oblastima gdje dolazi do brze promjene gradijenta. Sa druge strane, površine sa previsoko postavljenim tension parametrom se ponašaju kao membrane sa vrhom ili udubljenjem na svim mjestima gdje imamo nagli pad. Ako kao ulazni podatak imamo digitalizovane izohipse previsoka vrijednost tension parametra može prouzrokovati vještačke talase duž izohipse. U ovom slučaju koristimo nižu vrijednost tension parametra, a višu vrijednost smoothing parametra.

Sljedeći primjer pokazuje generisanje DMT različitim vrijednostima tension parametra (Slika6) (Slika7).

g.region rast=elev\_ned\_30m -p r.resamp.rst elev ned  $30m$  elev=elev ned $10m$  ten40 ew res=10 ns res=10 ten=40 r.resamp.rst elev\_ned\_30m elev=elev\_ned10m\_ten80 ew\_res=10 ns\_res=10 ten=80 d.rast elev\_ned10m\_ten40 d.rast elev\_ned10m\_ten80

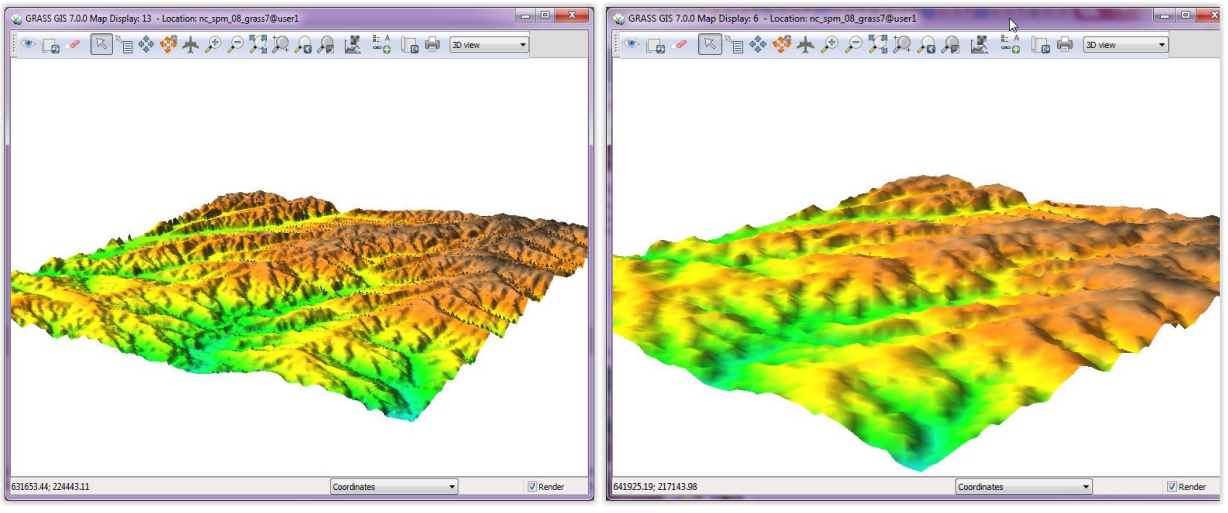

Slika6- Tension=40 Slika7- Tension=80

### <span id="page-16-0"></span>**8.1.5 Modul r.surf.idw**

Modul predstavlja prostorni interpolacioni alat namenjem obradi rasterske strukture podataka [14].

**r.surf.idw** [-**e**] **input**=*ime* **output**=*ime* [**npoints**=*integer*] [--**overwrite**] [--**help**] \ [--**verbose**] [--**quiet**] [14]

#### Flags:

-e Prikaz interpolovanih grešaka

#### Parametri:

input=ime [obavezno] Ime ulazne raster mape output=ime [obavezno] Ime rezultujuće raster mape npoints=integer Broj tačaka pri interpolacionom koraku Podrazumijevano: 12

Modul r.surf.idw "popunjava", računa, vrijednosti ćelija rastera interpolacijom vrednosti zadatih ulaznim setom podataka. Koristi tehniku numeričke aproksimacije baziranu na ponderisanim kvadratnim rastojanjima koja se odnose na određen broj susjednih piksela. Broj susjednih piksela od kojih se vrši aproksimacija potrebno je specificirati parametrom npoints, u suprotnom podrazumijevan broj tačaka je 12.

Korišćenje modula možemo vidjeti na sljedećem primjeru.

g.region rast=elevation d.rast elevation r.surf.idw elevation out=dtmidw npoints=10 d.rast dtmidw

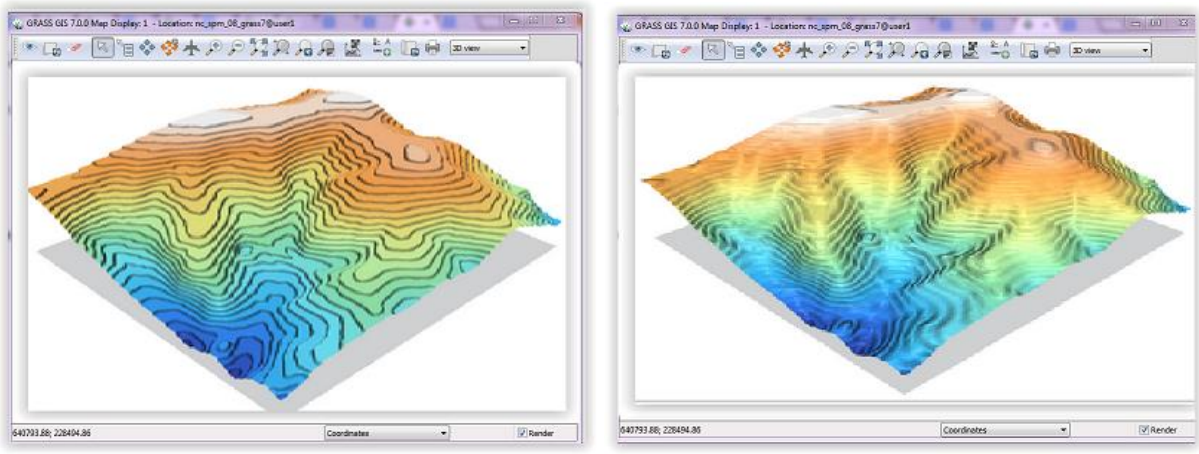

Slika8- npoints=10 Slika9- npoints=70

Na slikama iznad su prikazani primjeri korišćenja različite vrijednosti parameta npoints. Na slici lijevo (Slika8) ta vrijednost je 10, dok je na desnoj slici (Slika9) parametar podešen na vrijednost 70. TakoĎe, modul r.surf.idw se pokazao kao znatno brži od modula r.surf.idw2.

### <span id="page-17-0"></span>**8.1.6 Modul r.surf.contour**

Modul r.surf.contour kao ulazne podatke koristi rasterizovane konturne linije u cilju dobijanja rasterke mape. Korak koji je protrebno prvo obaviti je svakako rasterizacija vektorskih izohipsi (v.to.rast).

#### **r.surf.contour input**=*ime* **output**=*ime* [--**overwrite**] [--**help**] [--**verbose**] [--**quiet**] [15]

#### Parametri:

input=ime [obavezno] Ime ulazne raster mape koja sadrži konturne linije output=ime [obavezno] Ime rezultujuće raster mape

#### **Primjer upotrebe:**

g.region rural\_1m res=2 –p v.to.rast elev\_lid792\_cont1m out=el\_lid792\_cont1m\_2m col=level r.mapcalc "el\_lid792\_cont1m\_2m100=100.\*el\_lid792\_cont1m\_2m" r.surf.contour el\_lid792\_cont1m\_2m100 out=el\_rcont\_2m100 r.mapcalc "el\_rcont\_2m=el\_rcont\_2m100/100.0" r.colors el\_rcont\_2m col=elevation d.rast el rcont 2m r.slope.aspect el\_rcont\_2m aspect=asp\_rcont\_2m d.rast asp\_rcont\_2m d.vect elev\_lid792\_cont1m col=white

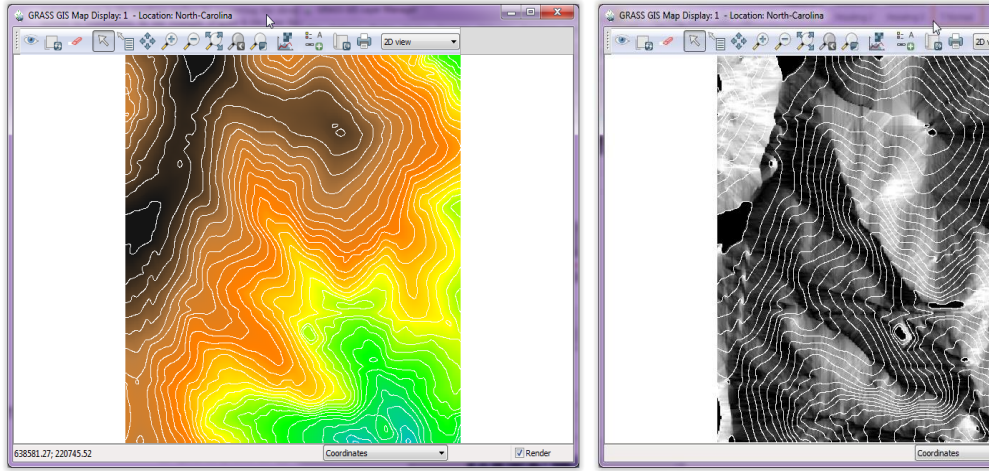

Slika10- Dobijena rasterska mapa Slika11-Aspect mapa

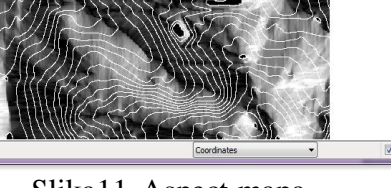

### <span id="page-18-0"></span>*8.2 Rad sa vektorskim podacima pri kreiranju DMT*

U ovom poglavlju biće objašnjeni moduli značajni za kreiranje DMT korišćenjem vektorskih tipova podataka. Biće navedeni njihovi osnovni parametri uz objašnjenja kao i uticaj promjene istih na generisanje DMT.

### <span id="page-18-1"></span>**8.2.1 Modul v.surf.idw**

Modul stvara raster matričnu strukturu sa interpolovanim vrednostima generisanim od neregularno raspoređenih tačaka vektorske mape, koristeći tehniku numeričke aproksimacije. Interpolovane vrijednosti dodeljene pikselima su izračunate na osnovu vrijednosti susjednih tačaka ulaznih podataka i dužine između njih i posmatranog piskela. U poređenu sa drugim metodama, numerička aproksimacija dozvoljava predstavljanje kompleksih površina (naročito površina sa anomalijskim karakteristikama), isključuje prostoni uticaj bilo kakvih grešaka i generiše površ koristeći vrijednosti ulaznih tačaka.

**v.surf.idw** [-**n**] **input**=*ime* [**layer**=*string*] [**column**=*ime*] **output**=*ime* [**npoints**=*count*] \ [**power**=*float*] [--**overwrite**] [--**help**] [--**verbose**] [--**quiet**] [16]

#### **Parametri:**

**input**=ime Ime ulazne vektor mape **layer**=string Ime lejera ili broj. Vektorske karakteristike mogu imati kategorijske vrednsoti u više lejera. Ovaj broj određuje koji lejer se koristi. Podrazumijevano: 1 **column**=name Ime atributske kolone sa vrijednostima za interpolaciju Ako parametar nije definisan a u ulazni podatak je 2D vektor mapa, biće korišćenje kategorijske vrednosti. Ako je ulazni podatak 3D mapa biće korišćene z-vrijednosti. **output**=ime Ime rezultujuće raster mape **npoints**=count Broj tačaka koje će se koristiti za interpolaciju Podrazumijevano: 12 **power**=float Veće vrednosti ovog parametra daju veću težinu tačkama na manjim udaljenostima od rezultujuće tačke pri interpolaciji Podrazumijevano: 2.0

Za ilustraciju ove metode biće korišćen lidar set tačaka elev\_lid792\_randpts.

#### - **Prvi korak je definisanje regiona i pronalazak z kolone**

g.region rural\_1m res=2 -p v.info -c elev\_lid792\_randpts

v.surf.idw elev\_lid792\_randpts out=elev\_idw\_2m col=value r.colors elev\_idw\_2m col=elevation d.erase d.rast elev\_idw\_2m

#### -**Pomoću aspekt mape provjeravamo dobijeni rezultat**

r.slope.aspect elev\_idw\_2m aspect=asp\_idw\_2m d.rast asp\_idw\_2m d.vect elev\_lid792\_randpts siz=2 col=green

Za potrebe analize kreiran je i model dobijen pomoću Voronoi poligona (Slika14). Rezultati su prikazani na slikama ispod.

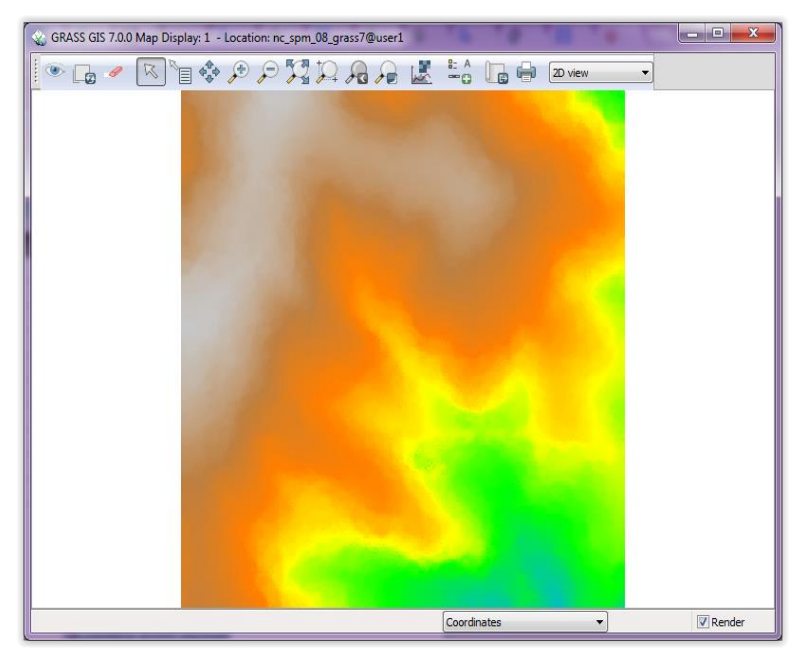

Slika12- Rasterska mapa elev\_idw\_2m

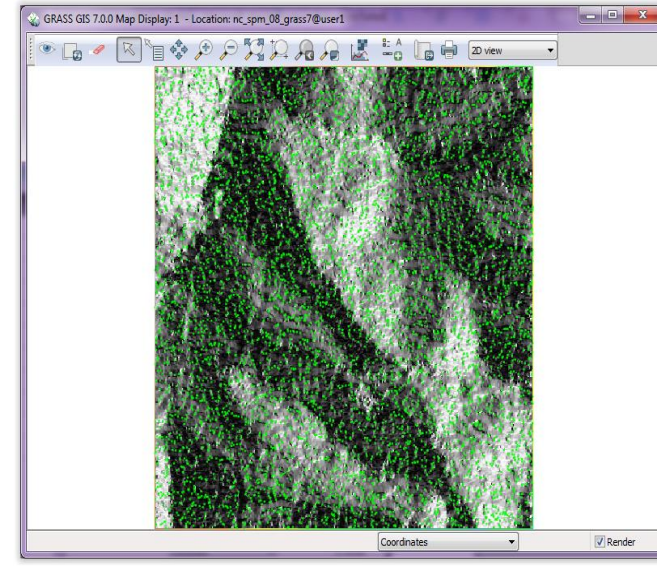

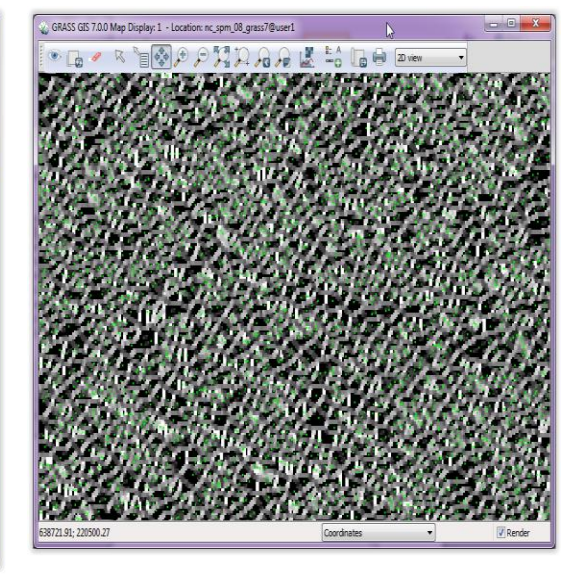

Slika13- Preklop aspect mape i vektorskih podataka Slika14- Voronoi poligoni

Na osnovu rezultujuće mape možemo zaključiti da je površina u većem dijelu kontinualna, za razliku od metode Voronoi poligona prikazane na slici desno. Ipak, može se primijetiti, da se odreĎenim dijelovima javljaju i šumovi u vidu oštrijih vrhova, kao i neke diskontinualne oblasti na području sa manjom količinom podataka. U primjeru se jasno pokazuje da Voronoi poligoni nisu dobar izbor za kontinualne površi, dok modul v.surf.idw daje prihvatljive rezultate.

### <span id="page-20-0"></span>**8.2.2 Modul v.surf.rst**

Modul predstavlja prostornu aproksimaciju i topografsku analiza na osnovu ulaznih vektorskih podataka u cilju generisanja floating vrijednosti raster mape koristeći parametar tension.

**v.surf.rst** [-**ctd**] **input**=*ime* [**layer**=*string*] [**zcolumn**=*ime*] [**where**=*sql\_query*] \ [**elevation**=*ime*] [**slope**=*ime*] [**aspect**=*ime*] [**pcurv**=*ime*] [**tcurv**=*ime*] [**mcurv**=*name*] \ [**devi**=*ime*] [**cvdev**=*ime*] [**treeseg**=*ime*] [**overwin**=*ime*] [**mask**=*ime*] [**tension**=*float*] \ [**smooth**=*float*] [**scolumn**=*string*] [**segmax**=*integer*] [**npmin**=*integer*] [**dmin**=*float*] \ [**dmax**=*float*] [**zmult**=*float*] [**theta**=*float*] [**scalex**=*float* ] [--**overwrite**] [--**help**] \ [--**verbose**] [--**quiet**] [17]

#### Flags:

- -c Cross-validation procedura bez raster aproksimacije
- -t Korišćenje zavisnog tension parametra od skale
- -d Prikaz parcijalnih izvoda umesto topografskih parametara

**Parametri: input**=ime Ime ulazne vektor mape

#### **layer**=string

Ime lejera ili broj. Vektorske karakteristike mogu imati kategorijske vrednsoti u više lejera. Ovaj broj određuje koji lejer se koristi. Podrazumevano: 1 **zcolumn**=ime Ime kolone atributske tabele iz koje će ze koristiti vrednosti za aproksimaciju **where**=sql query WHERE kondicioni SQL upit bez where ključne reči **elevation**=name Ime rezultujuće elevation raster mape **slope**=ime Ime rezultujuće slope mape (nagib) **aspect**=ime Ime rezultujuće aspect mape (pogled) **pcurv**=ime Ime rezultujuće raster mape koja prikazuje profil zakrivljenosti **tcurv**=ime Ime rezultujuće raster mape koja prikazuje tangencijalnu zakrivljenost **mcurv**=ime Ime rezultujuće raster mape koja prikazuje srednju zakrivljenost **devi**=ime Ime rezultujuće vektor point mape odstupanja **cvdev**=ime Ime rezultujuće vektor point mape sa greškama dobijenim cross-validation metoda **treeseg**=ime Ime rezultujuće vektor mape sa prikazom quadtree segmentacije **overwin**=ime Ime rezultujuće vektor mape koja priakzuje preklapajući prozor **mask**=ime Ime raster mape koja se koristi za masku **tension**=float Tension parametar Podrazumevano: 40. **smooth**=float Smoothing parametar **scolumn**=string Ime atributske kolone sa smoothing parametrom **segmax**=integer Maksimalan broj tačaka u jednom segmentu Podrazumevano: 40 **npmin**=integer Minimalni broj tačaka za aproksimaciju u segmentu (>segmax) Podrazumevano: 300 **dmin**=float Minimalna udaljenost između tačaka (uklanjanje identičnih tačaka)

**dmax**=float Maksimalna udaljenost između tačaka na izohipsi (ubacivanje novih tačaka) **zmult**=float Faktor skaliranja za vrednosti koje se koriste za apriksimaciju Podrazumevano: 1.0 **theta**=float Anisotropy ugao **scalex**=float Anisotropy faktor skaliranja

Modul predstavlja varijacioni metod i zasniva se na pretpostavci da interpolaciona funkcija prolazi kroz svaku tačku (ili blizu) ulaznog seta podataka. Specifičnost je postojanje redova derivacije potrebne za analizu površine. Tension i smoothing parametri su korisni za mijenjanje oblika i glatkoće površine prema originalnom uzorku. Pažljiv izbor tension parametra može umnogome poboljšati kvalitet interpolacije. Tension i smooth parametri su detaljnije objašnjeni u podpoglavlju 8.1.4.

Sve navedene osobine tension i smooth parametra biće ilustrovane u narednim primjerima.

U prvom primjeru kao ulazne podatke koristimo LIDAR set podataka elev lid792 randpts. Kreirane su tri interpolacije sa različitim vrijednostima arametra tension. Na prvoj slici (Slika15) korišćena je podrazumijevana vrijednost parametra tension.

g.region rural\_1m **res**=2 **-p**  v.surf.rst elev\_lid792\_randpts **elev**=elev\_rstt\_2m **asp**=asp\_rstt\_2m **zcol**=value r.colors asp\_rstt\_2m col=aspect d.rast asp\_rstt\_2m

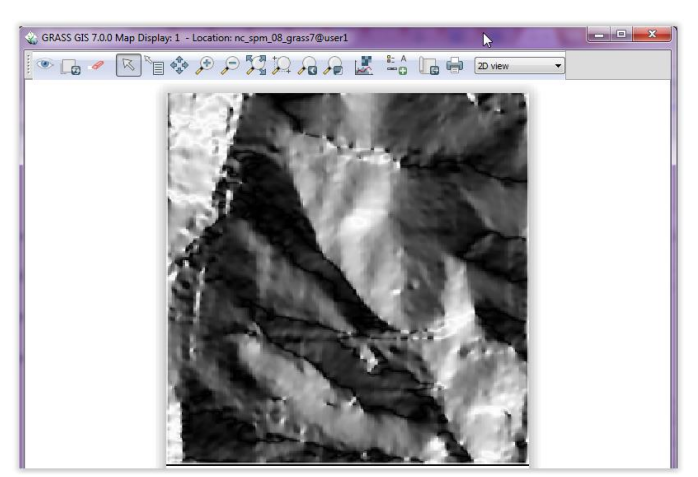

Slika15- tension=40

#### **Zatim je parametru tension promijenja vrijednost na 10** (Slika16).

v.surf.rst elev\_lid792\_randpts **elev**=elev\_rstt10\_2m **asp**=asp\_rstt10\_2m **zcol**=value **ten**=10 r.colors asp\_rstt10\_2m **col**=aspect d.rast asp\_rstt10\_2m

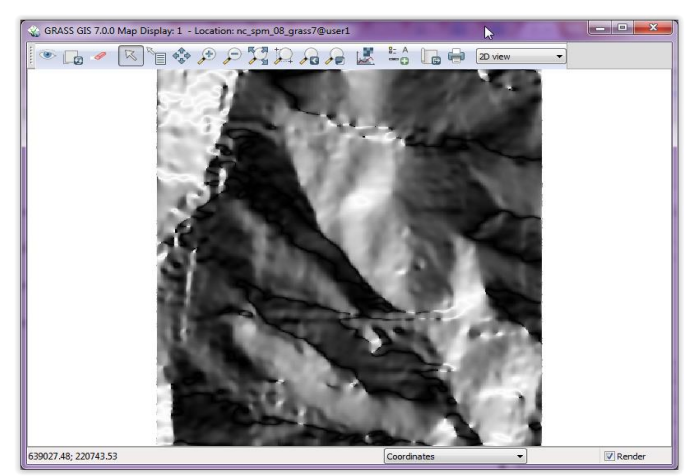

Slika16-Tension=10

#### **Na kraju, vrijednost postavljamo na 160** (Slika17).

v.surf.rst elev\_lid792\_randpts **elev**=elev\_rstsm0\_2m **asp**=asp\_rstsm0\_2m **zcol**=value ten=160 r.colors asp\_rstt160\_2m col=aspect d.rast asp\_rstt160\_2m

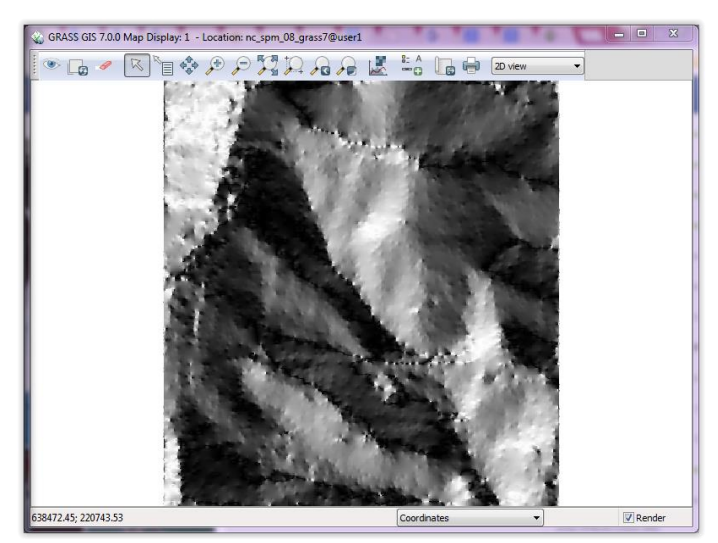

Slika17- Tension=160

Uporednom analizom prikazanih rezultata dolazimo do zaključka da zadavanje preniske vrijednosti parametra tension dolazi do gubitka količine podataka, što i ilustruje slika. Sa druge strane, u slučaju kada je ta vrijednost 160, pojedine tačke se nalaze previsoko stvarajući oštre pikove. U ovom primjeru najbolji rezultat je postignut sa podrazumijevanom vrijednošću parametra tension.

Kada je u pitanju parametar smooth može se primijetiti da povećavanjem njegove vrijednosti dolazi do većeg odstupanja od originalnih podataka. To ilustruju slike ispod (Slika18) (Slika19).

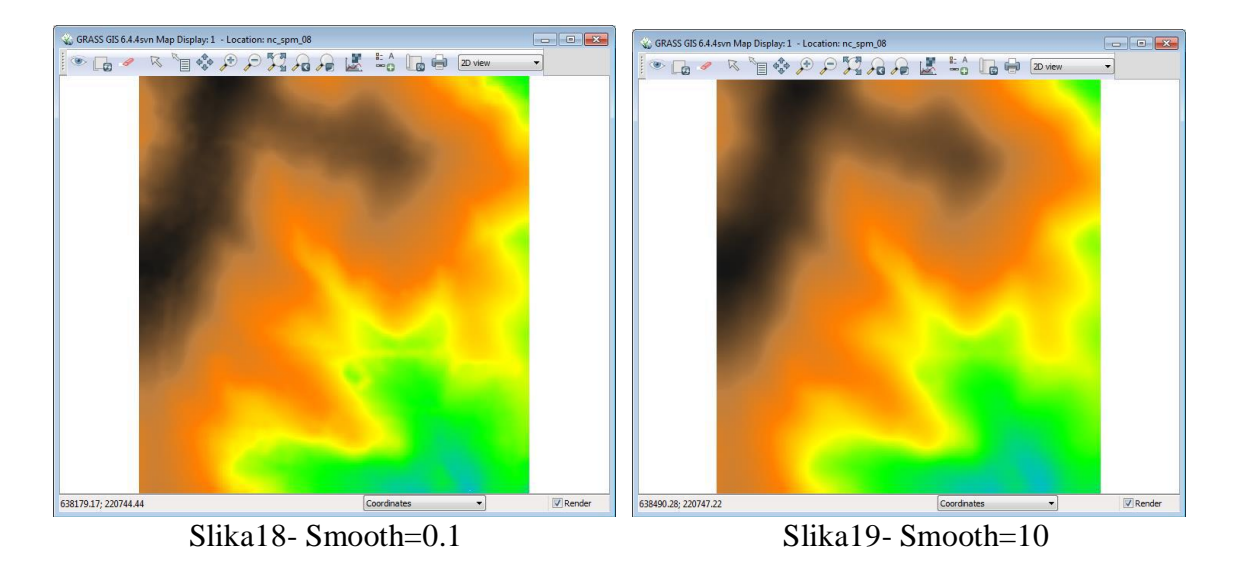

Naredni primjer, takođe, pokazuje rezultate na osnovu različite vrijednosti tension parametra.

- U stlučaju podrazumijevane vrijednosti (Slika20) imamo:

```
g.region rural_1m res=2 -p
v.surf.rst elev_lid792_cont1m zcol=level dmin=3 npmin=250 \
el=elev_rstcontd_2mt slo=slp_rstcontd_2m pc=pc_rstcontd_2m
d.erase
d.rast.leg slp_rstcontd_2m
d.rast.leg pc_rstcontd_2m
d.vect elev_lid792_cont1m
```
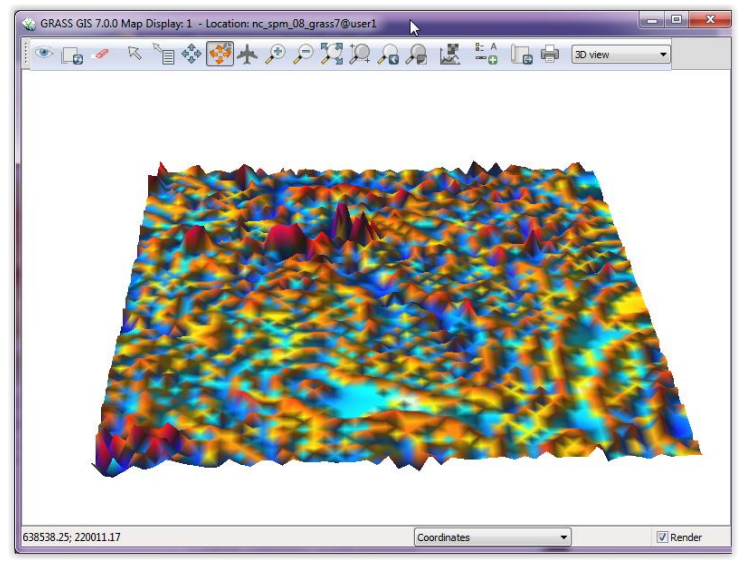

Slika20- Tension=40

Odmah se može uočiti da korišćenjem ove vrijednosti dobijamo isuviše izoštrene dijelove duž konture I većine srmih oblasti. To je rezultat suviše visokog parametra tension. Da bi se smanjili ovi nedostaci možemo promijeniti tension sa podrazumijevane vrijednosti 40 na 10 (Slika21).

g.region rural\_1m res=2 -p v.surf.rst elev lid792 cont1m zcol=level el=elev rstct10  $2m \setminus$ slo=slp\_rstct10\_2m asp=asp\_rstct10\_2m pcur=pc\_rstct10\_2m  $\langle$  $tcu=tc\_rstct10\_2m \text{ ten} = 10 \text{ d}m \text{ in} = 3 \text{ n} \text{ p} \text{ min} = 250$ d.rast.leg pc\_rstct10\_2m d.vect elev\_lid792\_cont1m d.rast.leg tc\_rstct10\_2m

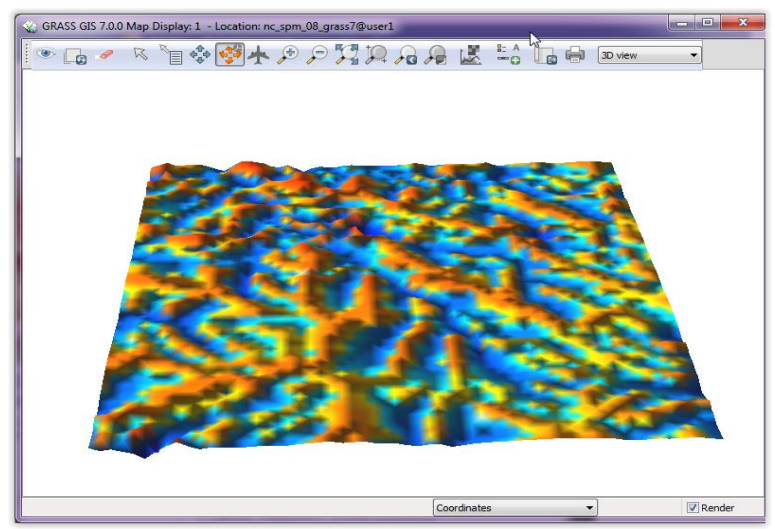

Slika21- Tension=10

Primjećuje se da je izgubljena određena količina podataka, ali je izbjegnut vještački izgled modela.

# <span id="page-25-0"></span>**9. ZAKLJUČAK**

Primarni cilj ovog rada je pokazivanje značaja GRASS GIS softvera, kao softvera otvorenog koda. Dalje, kroz rad je pokušano približiti specifičnu strukturu ovog softvera. Opisani su rasterski i vektorski podaci, manipulacija njima, u cilju kreiranja DMT kroz različite GRASS module. Prikazani su najčešće korišćeni moduli pri kreiranju DMT uz objašnjenje parametara, primjeri njihove upotrebe za različite ulazne setove podataka.

Uzimajući u obzir da je DMT kompleksna struktura, analize ovog modela su složene, pa sam postupak kreiranja umnogome zavisi od kvaliteta prikupljenih podataka kao i korisnikovog poznavanja softvera.

## <span id="page-26-0"></span>**LITERATURA**

- [1] Neteler M, Mitasova H. 2008. Open Source GIS: A GRASS GIS Approach. 3.izd. New York: Springer Science+Business Media
- [2] An introduction to GIS and the impact on civil engineering D. Parker,
- [3] Smith T.R., S. Menon, J.L. Starr, and J.E. Estes, 1987.Requirements and principles for the implementation and construction of large-scale geographic information systems. International J. of Geographical Information Systems
- [4] Cowen, D.J.,1988, GIS versus CAD versus DBMS: what are the differences? Photogrammetric Engineering and Remote Sensing
- [5] http://www.fsf.org
- [6] Neteler M, Mitasova H. 2004. Open Source GIS: A GRASS GIS Approach. 2.izd. Boston: Springer Science+Business Media
- [7] http://grass.osgeo.org/home/history
- [8] Geografski informacioni sistemi. Autor: Prof. dr Verka Jovanović, Prof. dr Branislav Đurđev, Dr Zoran Srdić, Dr Uglješa Stankov
- [9] M.Borisov, R.Bankovic- Digitalni modeli terena za razmeru 1:50000
- [10] <http://grass.osgeo.org/grass64/manuals/r.to.vect.html>
- [11] <http://grass.osgeo.org/grass64/manuals/r.contour.html>
- [12] <http://grass.osgeo.org/grass64/manuals/r.resamp.interp.html>
- [13] <http://grass.osgeo.org/grass64/manuals/r.resamp.rst.html>
- [14] <http://grass.osgeo.org/grass64/manuals/r.surf.idw.html>
- [15] <http://grass.osgeo.org/grass64/manuals/r.surf.contour.html>
- [16] <http://grass.osgeo.org/grass64/manuals/v.surf.idw.html>
- [17] <http://grass.osgeo.org/grass64/manuals/v.surf.rst.html>
- [18] Korišćeni ulazni podaci: <http://grass.osgeo.org/download/sample-data>